# **Kit JK-82 Oasis**

Le kit doit être toujours installé par un technicien formé. Ces instructions simplifiées décrivent le montage principal du kit, les détails concernant les différents éléments sont indiqués dans les manuels.

# **1. Contenu du kit**

Toutes les périphéries sont déjà paramétrées dans la centrale suivant le tableau ci-dessous.

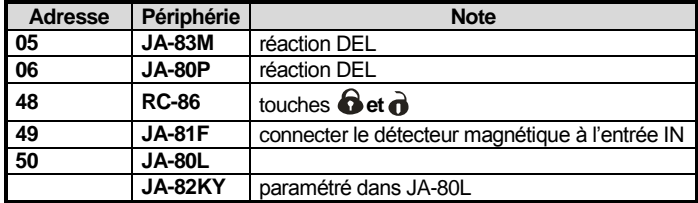

# **2. Avant l'installation**

Vérifiez que la carte SIM, qui sera utilisée dans le communicateur GSM est fonctionnelle et n'exige pas un code PIN lors de la mise en marche du téléphone. Pour la carte prépayée, vérifiez le solde de votre crédit.

# **3. Installation de la centrale et du clavier**

- 1. **Montez la centrale** sur un lieu choisi.
- 2. **Introduire la SIM** dans le communicateur.
- 3. **Connectez l'accumulateur** dans la centrale (fixez-le par un bloc de colle).
- 4. **Connectez** la centrale **au réseau** le voyant vert LED clignote.
- 5. **Le voyant rouge LED** dans le communicateur est allumé lors de **l'enregistrement dans** le réseau **GSM** et doit s'éteindre dans 1min. *S'il ne s'éteint pas, déconnecter le réseau et l'accumulateur de la centrale et contrôlez la fonction SIM dans le téléphone.*
- 6. **Insérez les piles du clavier**. Le Servis s'affiche (si le clavier n'est pas activé, retirez et insérez ses piles).
	- Si vous maintenez la touche ? appuyée longtemps, le premier onglet du menu intérieur s'affichera. A l'aide des flèches sur les touches **1** et **7,** il est possible de se déplacer sur les onglets du menu:

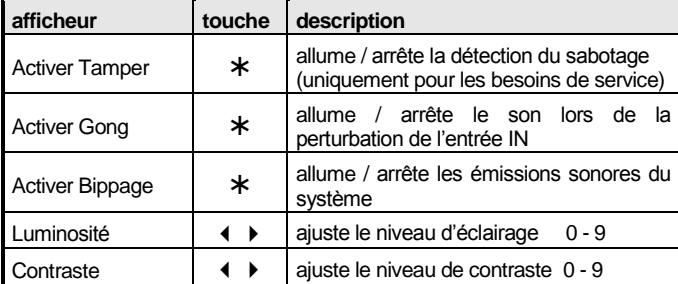

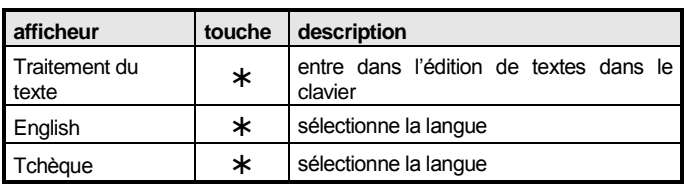

- o Si vous quittez par la touche # **Servis**, vous l'ouvrez par la saisie **0 8080**,
- o Par la fermeture de la porte du clavier dans le Servis, vous économisez les piles.
- 7. Saisissez **922** la mesure du signal GSM se déclenche, il doit être au moins 2/4. Si ce n'est pas le cas, déplacez la centrale ou utilisez la carte SIM d'un autre réseau.
- 8. Terminez la mesure par **la touche #** et fermez le capot de la centrale.
- **Avant la fixation du clavier JA-81F** vérifiez sa fonction à partir d'un endroit sélectionné. Le clavier **permet de connecter** (dans l'entrée IN) **le senseur magnétique** de la porte (il fait partie du kit). Lors de l'ouverture de la porte, le clavier est toujours activé et il est capable de signaler l'arrivée tardive et de lire les cartes d'accès. Pour les informations plus détaillées voir le manuel du clavier.

#### **4. Installation des détecteurs et de la sirène**

- 1. Installez **le détecteur magnétique JA-83M** et configurez sa réaction (INS/DEL), insérez la pile et fermez le capot.
- 2. Installez **le détecteur de mouvement JA-80P** à environ 2 à 2,5 m audessus du sol et ajustez sa réaction (INS/DEL), insérez la pile et fermez le capot.
- 3. Branchez **la sirène JA-80L** à la prise de réseau.

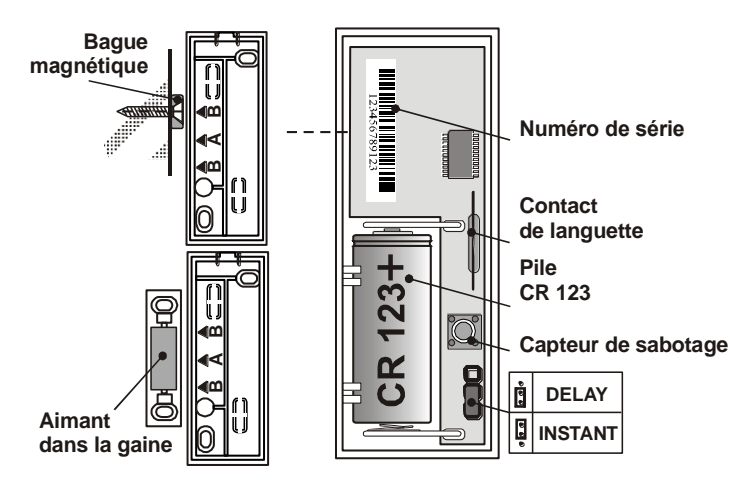

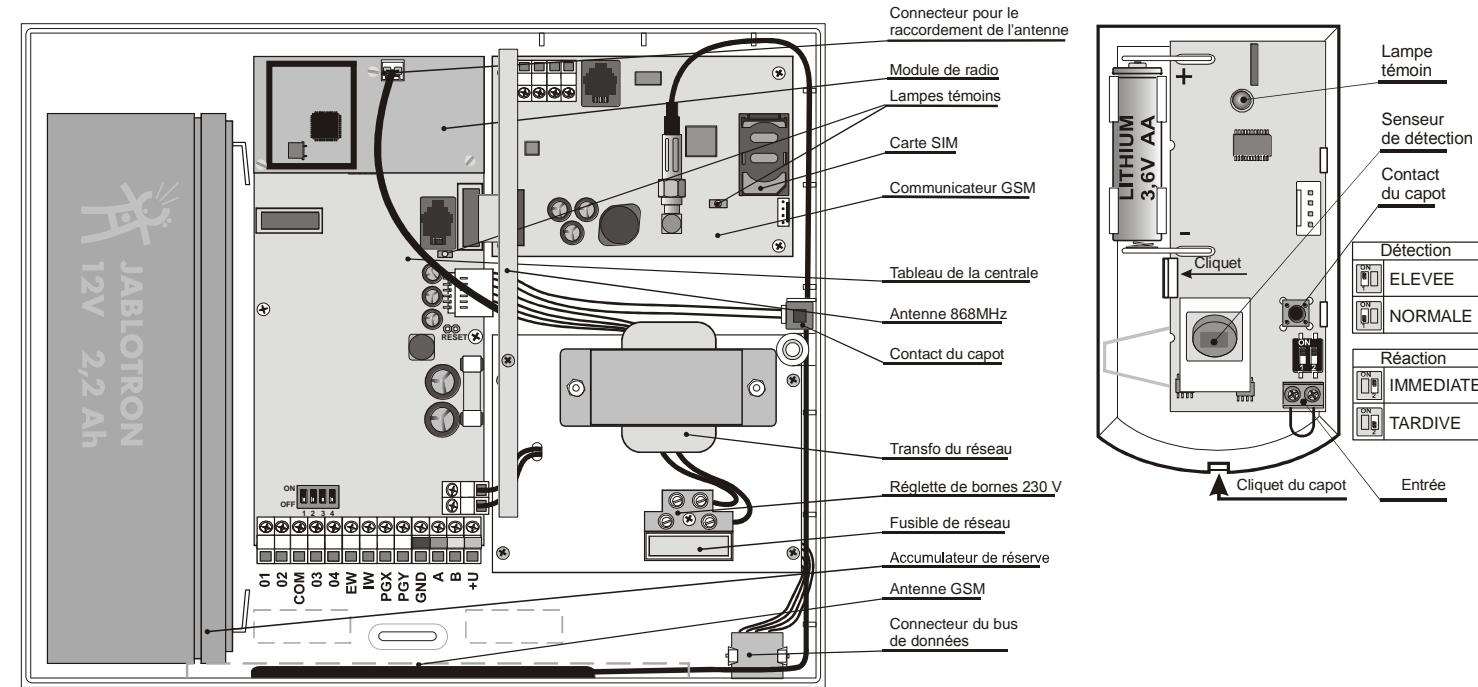

# **5. Ajout d'autres périphéries sans fil**

Si vous ajoutez d'autres périphéries sans fil (il est possible d'en utiliser jusqu'à 50), le système doit être **au régime Servis**. Sinon, saisissez **0 8080**.

- 1. Par la touche 1 ouvrez le paramétrage.
- 2. **La première adresse libre** s'affiche (il est possible de se déplacer par les touches 1 et 7).
- 3. **En insérant la pile** (alimentation), **l'élément est paramétré** (A s'allume sur le clavier).
	- o **Les porte-clés RC-86** sont paramétrés par un appui et par un maintien de l'appui du couple de touches  $\mathbf{\Theta}$  +  $\mathbf{\Theta}$  ou  $\mathbf{\Theta}$  +  $\mathbf{\Theta}$ .
- 4. **Le paramétrage est terminé** par la touche **#**
- 5. **Dans les modules de réception UC-82 ou AC-82,** la centrale est paramétrée par l'introduction **299** dans le régime Servis, pour plus d'informations voir le manuel de la centrale.

#### **6. Test de la fonction des périphéries**

- 1. Le système doit être au régime Servis, sinon saisissez \* 0 8080
- 2. **Activez la périphérie** (par exemple le détecteur) le clavier (doit avoir le capot ouvert) **affiche la description du signal**.
	- o Les détecteurs du mouvement peuvent être testés pendant 15 min. au maximum après la fermeture de leur capot, la détection des mouvements fréquents est ensuite neutralisée. Pour un autre test, ouvrez et fermez le capot.
- **7. Contrôle de la puissance du signal des périphéries**
- 1. La centrale doit avoir une antenne connectée et doit être au régime Servis, sinon saisissez \* 0 8080
- 2. **Saisissez 298**, l'adresse de la périphérie la plus proche attribuée s'affiche.
- 3. **Activez cette périphérie**, le clavier (doit avoir la porte ouverte) affiche la qualité du signal dans l'étendue de 1/4 à 4/4, (il doit être au moins 2/4, s'il est plus faible, déplacez l'élément).
	- o Les détecteurs du mouvement peuvent être testé pendant 15 min. au maximum après la fermeture de leur capot, la détection des mouvements fréquents est ensuite neutralisée (pour un autre test, ouvrez et fermez le capot).
	- o Le signal du clavier JA-81F mesure l'activation du senseur connecté de la porte ou l'activation de son senseur de sabotage.
- o Le signal de la sirène JA-80L est mesuré par un appui sur sa touche.
- 4. Les touches **1 et 7 permettent de sélectionner d'autres périphéries**.
- 5. La mesure est **terminée par #**

# **8. Configuration du système**

- 1. Le système doit être **au régime Servis**, sinon saisissez 0 8080
- 2. Saisissez les séquences suivantes (la liste totale se trouve dans le manuel de la centrale et du communicateur):

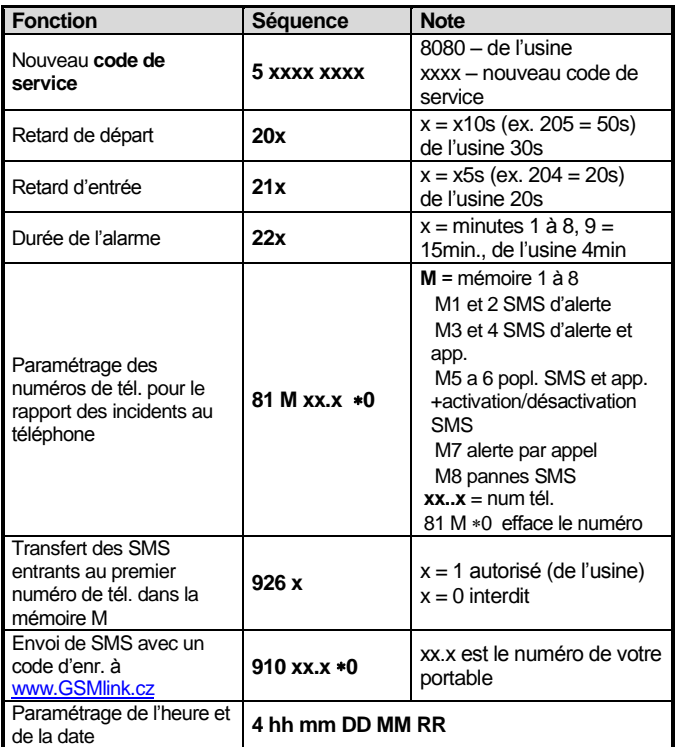

# **9. Test de la communication GSM**

- 1. Dans la mémoire M1 sauvegardez le numéro de votre portable,
- 2. par la touche **# terminez Servis** et en appuyant sur les deux touches sur la porte-clé **déclenchez l'alarme Panic** – le système enverra un SMS d'alerte,
- 3. **finissez l'alarme Panic** par la porte-clé
- 4. **appelez le numéro de tél. de la carte SIM dans la centrale** (il est indiqué dans le SMS d'alerte). Laissez sonner l'appel jusqu'à ce que vous entendiez un bip, saisissez sur le clavier du portable le code de service (de l'usine 8080),
- 5. **le portable fonctionnera comme le clavier du système** vérifiez,
- 6. **terminez l'appel,**
- 7. dans les mémoires M configurez les téléphones de l'utilisateur, **sauvegardez votre numéro de tél. dans la mémoire M8.**

#### **10. Edition de textes du clavier**

- 8. Le système doit être au régime Servis, sinon saisissez  $*$  0 8080,
- 9. appuyez et **maintenir appuyée la touche ?**  le menu intérieur s'afficher, consultez à l'aide de touches **1** et **7** l'onglet **Traitement du texte** et confirmez par
- 10.touches: **1 et 7** sélection **Périphéries**,

**3 et 9** consultent **les lettres et les chiffres**,

**4 et 6** déplacent **le curseur**,

**2** efface le caractère,

**# termine** l'édition.

*Avertissement: les textes sont seulement sauvegardés dans le clavier. L'édition plus confortables de textes est possible à l'aide de l'ordinateur et de SW Olink.* 

#### **11. Fin de l'installation**

- 1. Par la touche **#** terminez le régime servis et **présentez la commande** du système à l'utilisateur.
- 2. Recommandez à l'utilisateur le changement du code master 1234 configuré en usine.

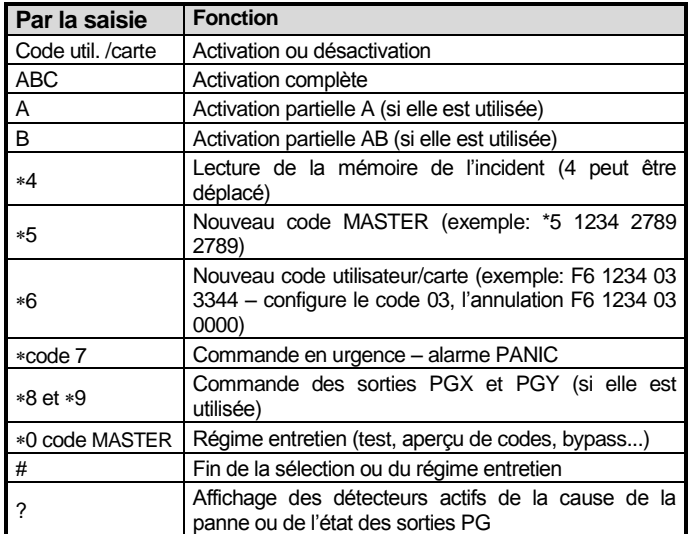